## **QGIS Application - Bug report #7912**

**recent commit(s) broke graduated symbology making it impossible to manually add classes**

*2013-05-26 07:14 PM - Mathieu Pellerin - nIRV*

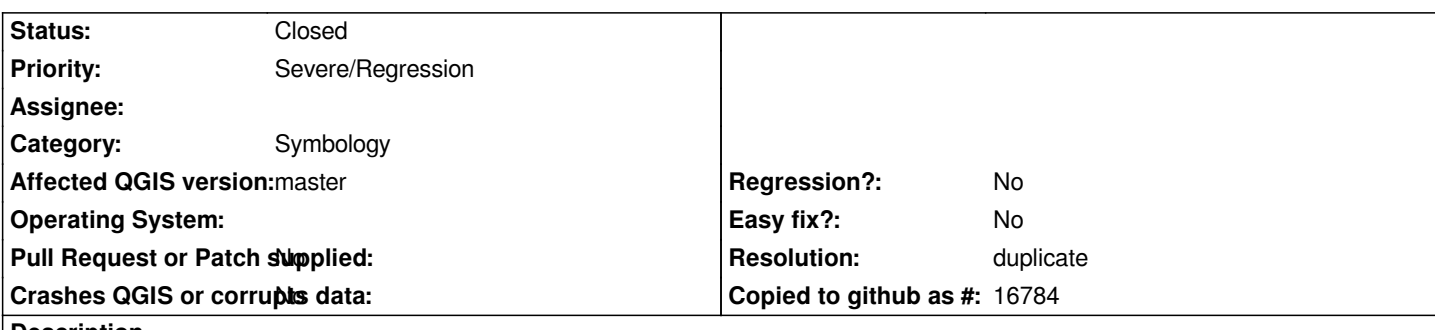

**Description**

*Manual entry / editing of graduated symbology list in QGIS master is currently broken. The issue leads to to problems:*

*- It's now impossible to manually create graduated symbology list by adding custom ranges via "Add class" in an empty list.* 

*- If the user has created a list via the "Classify" button, adding extra class(es) via "Add class" is broken. If the user clicks on "Add class" in a non-empty list, new items are non added, but instead already present items are overwritten.*

*Setting this as a blocker as it's clearly a regression, and a pretty critical one at it.*

## **History**

**#1 - 2013-05-26 07:22 PM - dassouki -**

*I can replicate these problems in Qgis 2.0 - build 51d73a9*

## **#2 - 2013-05-26 11:35 PM - Mathieu Pellerin - nIRV**

*- Subject changed from ressent commit(s) broke graduated symbology making it impossible to manually add classes to recent commit(s) broke graduated symbology making it impossible to manually add classes*

## **#3 - 2013-05-28 07:16 PM - Mathieu Pellerin - nIRV**

- *Resolution set to duplicate*
- *Status changed from Open to Closed*

*Part of this is duplicate of issue #7726, closing and adding missing information to older issue.*